# Veritas NetBackup™ for SQLite 管理者ガイド

Windows および Linux

リリース 9.0

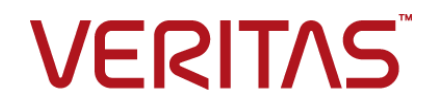

# Veritas NetBackup™ for SQLite 管理者ガイド

最終更新日: 2021-02-01

#### 法的通知と登録商標

Copyright © 2021 Veritas Technologies LLC. All rights reserved.

Veritas、Veritas ロゴ、NetBackup は、Veritas Technologies LLC または関連会社の米国および その他の国における商標または登録商標です。その他の会社名、製品名は各社の登録商標または 商標です。

この製品には、Veritas 社がサードパーティへの帰属を示す必要があるサードパーティ製ソフトウェ ア (「サードパーティ製プログラム」) が含まれる場合があります。サードパーティプログラムの一部は、 オープンソースまたはフリーソフトウェアライセンスで提供されます。本ソフトウェアに含まれる本使用 許諾契約は、オープンソースまたはフリーソフトウェアライセンスでお客様が有する権利または義務 を変更しないものとします。このVeritas製品に付属するサードパーティの法的通知文書は次の場所 で入手できます。

#### <https://www.veritas.com/about/legal/license-agreements>

本書に記載されている製品は、その使用、コピー、頒布、逆コンパイルおよびリバースエンジニアリ ングを制限するライセンスに基づいて頒布されます。Veritas Technologies LLC からの書面による 許可なく本書を複製することはできません。

本書は、現状のままで提供されるものであり、その商品性、特定目的への適合性、または不侵害の 暗黙的な保証を含む、明示的あるいは暗黙的な条件、表明、および保証はすべて免責されるものと します。ただし、これらの免責が法的に無効であるとされる場合を除きます。Veritas Technologies LLC およびその関連会社は、本書の提供、パフォーマンスまたは使用に関連する付随的または間 接的損害に対して、一切責任を負わないものとします。本書に記載の情報は、予告なく変更される 場合があります。

ライセンスソフトウェアおよび文書は、FAR 12.212 に定義される商用コンピュータソフトウェアと見な され、Veritasがオンプレミスまたはホスト型サービスとして提供するかを問わず、必要に応じて FAR 52.227-19 「商用コンピュータソフトウェア - 制限される権利 (Commercial Computer Software - Restricted Rights)」、DFARS 227.7202「商用コンピュータソフトウェアおよび商用コンピュータソフ トウェア文書 (Commercial Computer Software and Commercial Computer Software Documentation)」、およびそれらの後継の規制に定める制限される権利の対象となります。米国政 府によるライセンス対象ソフトウェアおよび資料の使用、修正、複製のリリース、実演、表示または開 示は、本使用許諾契約の条項に従ってのみ行われるものとします。

Veritas Technologies LLC 2625 Augustine Drive Santa Clara, CA 95054

<http://www.veritas.com>

#### テクニカルサポート

テクニカルサポートはグローバルにサポートセンターを管理しています。すべてのサポートサービス は、サポート契約と現在のエンタープライズテクニカルサポートポリシーに応じて提供されます。サ

ポート内容およびテクニカルサポートの利用方法に関する情報については、次のWebサイトにアク セスしてください。

<https://www.veritas.com/support>

次の URL で Veritas Account の情報を管理できます。

#### <https://my.veritas.com>

現在のサポート契約についてご不明な点がある場合は、次に示すお住まいの地域のサポート契約 管理チームに電子メールでお問い合わせください。

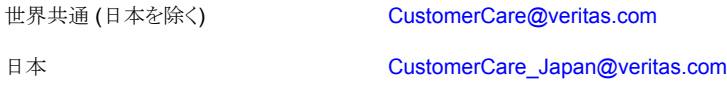

#### マニュアル

マニュアルの最新バージョンがあることを確認してください。各マニュアルには、2 ページ目に最終 更新日が記載されています。最新のマニュアルは、Veritasの Web サイトで入手できます。

<https://sort.veritas.com/documents>

#### マニュアルに対するご意見

お客様のご意見は弊社の財産です。改善点のご指摘やマニュアルの誤謬脱漏などの報告をお願 いします。その際には、マニュアルのタイトル、バージョン、章タイトル、セクションタイトルも合わせて ご報告ください。ご意見は次のアドレスに送信してください。

#### [NB.docs@veritas.com](mailto:NB.docs@veritas.com)

次の Veritas コミュニティサイトでマニュアルの情報を参照したり、質問したりすることもできます。

<http://www.veritas.com/community/>

#### Veritas Services and Operations Readiness Tools (SORT)

Veritas SORT (Service and Operations Readiness Tools) は、特定の時間がかかる管理タスク を自動化および簡素化するための情報とツールを提供するWebサイトです。製品によって異なりま すが、SORT はインストールとアップグレードの準備、データセンターにおけるリスクの識別、および 運用効率の向上を支援します。SORTがお客様の製品に提供できるサービスとツールについては、 次のデータシートを参照してください。

[https://sort.veritas.com/data/support/SORT\\_Data\\_Sheet.pdf](https://sort.veritas.com/data/support/SORT_Data_Sheet.pdf)

目次

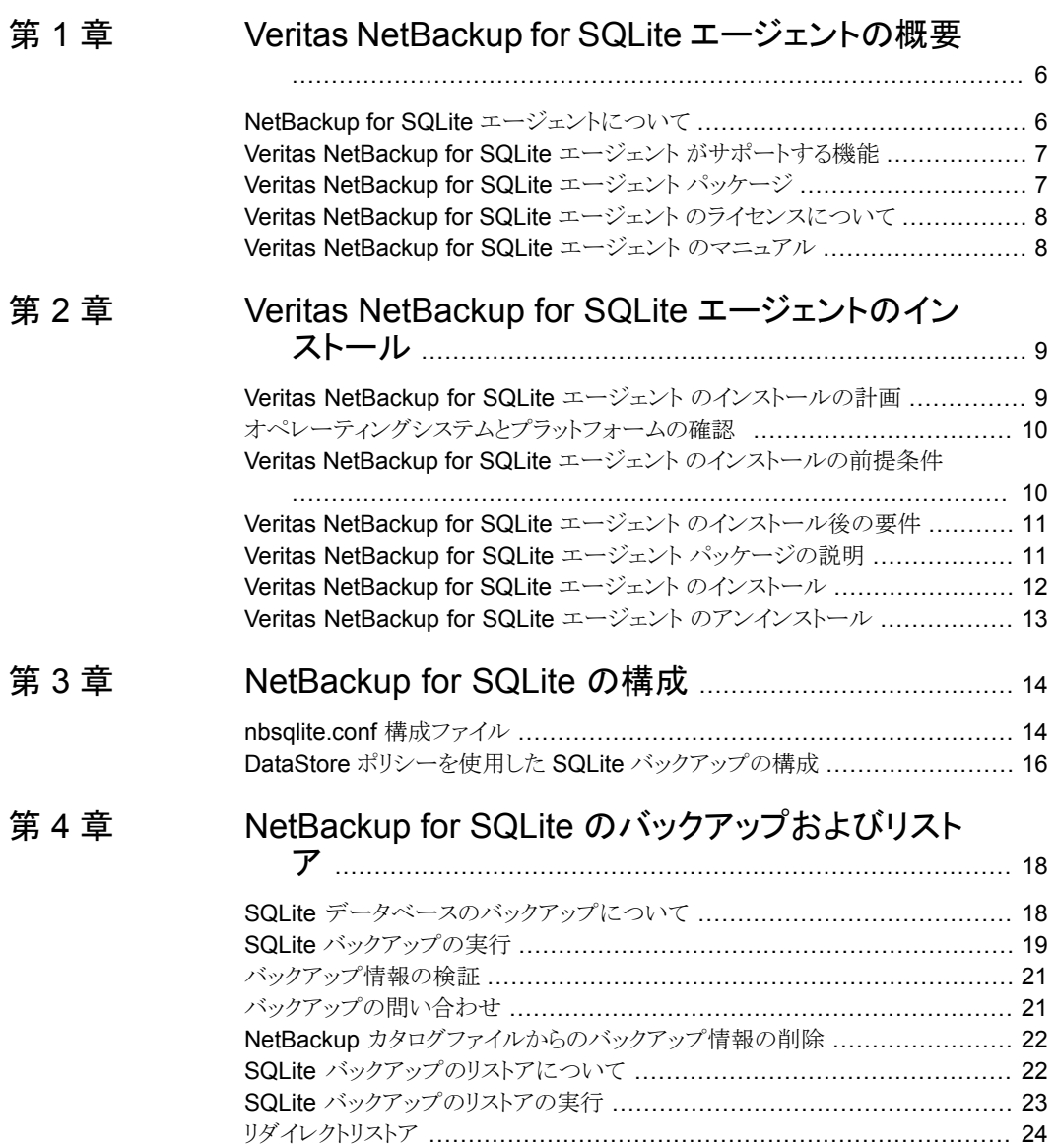

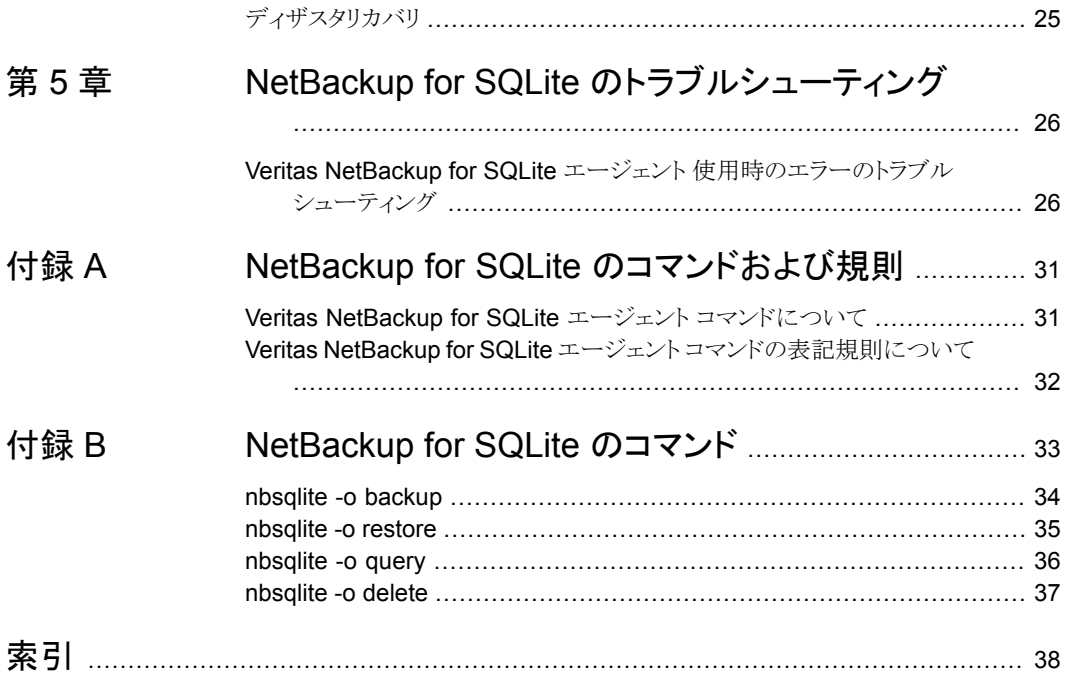

# <span id="page-5-0"></span>Veritas NetBackup for SQLite エージェントの概要

この章では以下の項目について説明しています。

- NetBackup for SQLite [エージェントについて](#page-5-1)
- Veritas NetBackup for SQLite エージェント [がサポートする機能](#page-6-0)
- Veritas [NetBackup](#page-6-1) for SQLite エージェント パッケージ
- <span id="page-5-1"></span>■ Veritas NetBackup for SQLite エージェント [のライセンスについて](#page-7-0)
- Veritas NetBackup for SQLite エージェント [のマニュアル](#page-7-1)

# **NetBackup for SQLite** エージェントについて

Veritas NetBackup for SQLite エージェント は、NetBackup の機能を拡張したもので、 SQLiteデータベースのバックアップとリストアを行います。このエージェントは、NetBackup クライアントにあり、スタンドアロン設定での操作をサポートします。このエージェントは、 SQLite バージョン 3.10.0 以降をサポートします。

**1**

メモ**:** SQLite エージェントと NetBackup が、正常に行われたバックアップ操作およびリ ストア操作のバージョンと同じであることを確認します。

このエージェントは、さらに以下もサポートします。

- バックアップの検証。
- バックアップとリストアの問い合わせ。
- カタログファイルからのバックアップ情報の削除
- リストアのリダイレクト。

#### **NetBackup for SQLite** のワークフロー

エージェントは、nbsqlite.conf ファイルからパラメータを読み込んでから操作を開始し ます。nbsqlite.conf ファイルには、対応する操作を実行する前に設定する必要があ るパラメータが含まれています。

<span id="page-6-4"></span>p.14 の「nbsqlite.conf [構成ファイル」](#page-13-1)を参照してください。

<span id="page-6-3"></span>エージェントは、単一のデータベースファイルがあるボリュームのスナップショットを作成し ます。Windows 用のボリュームシャドウコピーサービス (VSS)、または Linux 用の LVM (Logical Volume Manager) は、SQLite データベースのスナップショットを作成します。

エージェントは、スナップショットをマウントしてファイルを XBSA データオブジェクトにコ ピーしてから、NetBackup XBSA インターフェースにそれを送信します。NetBackup XBSA インターフェースは、NetBackup メディアサーバーが管理する、マウントされたメ ディアまたはディスクストレージにこのデータを書き込みます。

<span id="page-6-0"></span>LVM が構成されていない Linux オペレーティングシステムの場合、エージェントはデー タベースファイルをファイルシステムから直接コピーします。

# **Veritas NetBackup for SQLite** エージェント がサポー トする機能

<span id="page-6-2"></span>表 [1-1](#page-6-2) に、エージェントがサポートする機能を示します。

<span id="page-6-1"></span>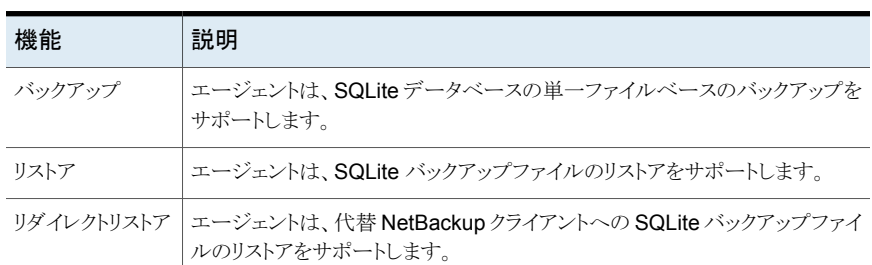

#### 表 **1-1** エージェントでサポートされる機能

## **Veritas NetBackup for SQLite** エージェント パッケー ジ

エージェントは、NBSQLiteAgent 8.2.zip にパッケージ化されており、[my.veritas.com](https://my.veritas.com) サイトから利用可能です。

パッケージには、次のプラットフォームファイルが含まれています。

■ (Windows) NBSQLiteAgent 8.2 AMD64/

- (Linux RHEL) NBSQLiteAgent\_8.2\_linuxR\_x86/
- <span id="page-7-0"></span>■ (Linux SLES) NBSQLiteAgent\_8.2\_linuxS\_x86/

# **Veritas NetBackup for SQLite** エージェント のライセ ンスについて

<span id="page-7-1"></span>Veritas NetBackup for SQLite エージェント は NetBackup クライアントソフトウェアにイ ンストールされ、NetBackup とは別にライセンス付与されるオプションではありません。 Veritas NetBackup for SQLite エージェント は、Application and Database License Pack の有効なライセンスをお持ちのお客様にご利用いただけます。一般的に、Veritas NetBackup for SQLite エージェント のライセンス付与は、サポートされるデータベース エージェントの既存のキャパシティライセンスモデルに従います。

# **Veritas NetBackup for SQLite** エージェント のマニュ アル

Veritas NetBackup for SQLite エージェント のマニュアルは、次の URL から入手でき ます。

[www.veritas.com/support/en\\_US/article.DOC5332](https://www.veritas.com/content/support/en_US/DocumentBrowsing.html?product=NetBackup)

# <span id="page-8-0"></span>Veritas NetBackup for SQLite エージェントのイン ストール

この章では以下の項目について説明しています。

- **Veritas NetBackup for SQLite** エージェント [のインストールの計画](#page-8-1)
- [オペレーティングシステムとプラットフォームの確認](#page-9-0)
- Veritas NetBackup for SQLite エージェント [のインストールの前提条件](#page-9-1)

**2**

- Veritas NetBackup for SQLite エージェント [のインストール後の要件](#page-10-0)
- <span id="page-8-1"></span>Veritas NetBackup for SQLite エージェント [パッケージの説明](#page-10-1)
- Veritas NetBackup for SQLite エージェント [のインストール](#page-11-0)
- <span id="page-8-2"></span>■ Veritas NetBackup for SQLite エージェント [のアンインストール](#page-12-0)

# **Veritas NetBackup for SQLite** エージェント のインス トールの計画

表 [2-1](#page-9-2) は、エージェントのインストールに必須の計画手順を示しています。

| 手順   | 処理                                                                                    |
|------|---------------------------------------------------------------------------------------|
| 手順 1 | オペレーティングシステムを確認します。                                                                   |
|      | 詳しくは、p.10 の 「オペレーティングシステムとプラットフォームの確認 」 を参照し<br>てください。を参照してください。                      |
| 手順 2 | エージェントをインストールする前に、前提条件を確認します。                                                         |
|      | 詳しくは、p.10 の「Veritas NetBackup for SQLite エージェント のインストールの<br>前提条件」を参照してください。を参照してください。 |
| 手順 3 | オペレーティングシステムに、エージェントをインストールします。                                                       |
|      | 詳しくは、p.12 の「Veritas NetBackup for SQLite エージェント のインストール」<br>を参照してください。を参照してください。      |

<span id="page-9-2"></span>表 **2-1** エージェントをインストールするための一般的な手順

# オペレーティングシステムとプラットフォームの確認

<span id="page-9-3"></span><span id="page-9-0"></span>ご使用のオペレーティングシステムまたはプラットフォームで Veritas NetBackup for SQLite エージェント がサポートされていることを確認してください。 エージェントは、次のプラットフォームでの操作をサポートします。

- Red Hat Enterprise Linux (RHEL) 6.8 以降
- Red Hat Enterprise Linux (RHEL) 7.0 以降
- SUSE Enterprise Linux Server 11 SP4 以降
- <span id="page-9-1"></span>■ SUSE Enterprise Linux Server 12 以降
- Microsoft Windows Server 2012 以降。
- Microsoft Windows 8.1 以降

# **Veritas NetBackup for SQLite** エージェント のインス トールの前提条件

<span id="page-9-4"></span>インストールする前に、次の前提条件を満たしていることを確認します。

- NetBackup 8.2 以降がインストールされ、マスターサーバー、メディアサーバー、クラ イアントで稼働中である。
- SQLite エージェントと NetBackup のバージョンが同じであることを確認します。 NetBackup を新しいバージョンにアップグレードする場合は、エージェントのバージョ ンもアップグレードする必要があります。

<span id="page-10-0"></span>■ SQLite データベースがインストールされ、クライアントで稼働中である。

# **Veritas NetBackup for SQLite** エージェント のインス トール後の要件

インストール後に次を実行します。

- (Windows) Veritas NetBackup for SQLite エージェントを、管理者権限で実行す るように構成します。
- (Windows) NetBackup の bin ディレクトリを PATH ユーザー環境変数に追加しま す。
- (Linux) nbsqlite.conf ファイルが存在しない場合は、デフォルトの構成ファイルを作 成します。詳しくは、p.14 の 「nbsqlite.conf [構成ファイル」](#page-13-1) を参照してください。 を参 照してください。
- (Linux) エージェントのユーザーがスーパーユーザーまたはスーパーユーザー権限 を持つユーザーであることを確認します。

<span id="page-10-1"></span>メモ**:** root アクセス権がないユーザーには、NBSQLiteAgent ディレクトリに対する読み取 り、書き込み、実行の権限が必要です。

# **Veritas NetBackup for SQLite** エージェント パッケー ジの説明

<span id="page-10-2"></span>エージェントは、NBSQLiteAgent 8.2.zip ファイルにパッケージ化されており、 [my.veritas.com](https://my.veritas.com) サイトから利用可能です。

パッケージファイルには、次のプラットフォームファイルが含まれています。

- (Windows) NBSQLiteAgent 8.2 AMD64/
- (Linux RHEL) NBSQLiteAgent 8.2 linuxR x86/
- (Linux SUSE) NBSQLiteAgent\_8.2\_linuxS\_x86/

(Windows) NBSQLiteAgent 8.2 AMD64/ には次のファイルが含まれています。

- NBSQLiteAgent 8.2 AMD64/README.txt
- NBSQLiteAgent 8.2 AMD64/cab1.cab
- NBSQLiteAgent\_8.2\_AMD64/Setup.exe
- NBSQLiteAgent 8.2 AMD64/NBSQLiteAgent.msi

(Linux RHEL) NBSQLiteAgent 8.2 linuxR x86/ には次のファイルが含まれていま す。

■ VRTSnbsqliteagent.rpm

(Linux SUSE) NBSQLiteAgent 8.2 linuxS x86/ には次のファイルが含まれていま す。

■ VRTSnbsqliteagent.rpm

<span id="page-11-1"></span>エージェントをインストールする際は、ベリタスの使用許諾契約に同意すると、エージェン トの正常なインストールを続行できます。

デフォルトでは、エージェントは次の場所にインストールされます。

- <span id="page-11-0"></span>■ (Windows) C:¥Program Files¥VERITAS¥NBSQLiteAgent
- (Linux RHEL および SUSE) /usr/NBSQLiteAgent/

# **Veritas NetBackup for SQLite** エージェント のインス トール

#### エージェントをインストールするには

- **1** NBSQLiteAgent\_8.2.zip ファイルをダウンロードします。
- **2** オペレーティングシステムに適用するファイルを抽出します。

(Windows) NBSQLite\_8.2\_AMD64/

(Linux RHEL) NBSQLiteAgent 8.2 linuxR x86/

(Linux SUSE) NBSQLiteAgent\_8.2\_linuxS\_x86/

**3** オペレーティングシステムに適用するファイルを実行します。

(Windows) NBSQLiteAent\_8.2\_AMD64/Setup.exe

(Linux RHEL) NBSQLiteAgent 8.2 linuxR x86/VRTSnbsqliteagent.rpm

rpm -ivh VRTSnbsqliteagent.rpm コマンドを使用します。

(Linux SUSE) NBSQLiteAgent\_8.2\_linuxS\_x86/VRTSnbsqliteagent.rpm

rpm -ivh VRTSnbsqliteagent.rpm コマンドを使用します。

**4** y と入力して、ベリタスの使用許諾契約に同意します。エージェントはデフォルトの場 所にインストールされます。

メモ**:** 使用許諾契約書に自動的に同意 (サイレントインストール) するには、次の内 容を含む /tmp/AgentInstallAnswer.conf ファイルを作成します。

Yes - 使用許諾契約書に同意する場合

<span id="page-12-0"></span>No - 使用許諾契約書に拒否する場合

## **Veritas NetBackup for SQLite** エージェント のアンイ ンストール

#### エージェントをアンインストールするには

- **1** (Windows) [コントロールパネル]で、Veritas NetBackup SQLiteAgent\_8.2 ファイルを右クリックし、[アンインストール]を選択してエージェントをアンインストー ルします。
- **2** (Linux RHEL または SUSE) アンインストールするには、次のコマンドを実行します。

rpm -e VRTSnbsqliteagent

# <span id="page-13-0"></span>NetBackup for SQLite の 構成

この章では以下の項目について説明しています。

- <span id="page-13-1"></span>■ [nbsqlite.conf](#page-13-1) 構成ファイル
- DataStore ポリシーを使用した SQLite [バックアップの構成](#page-15-0)

# **nbsqlite.conf** 構成ファイル

構成ファイル (nbsqlite.conf) には、各操作について指定する必要があるパラメータ が含まれています。事前定義済みの設定が含まれ、クライアント上に配置されます。 nbsqlite.conf ファイルでパラメータを構成するか、コマンドラインでそれらを指定しま す。コマンドラインのパラメータは、nbsqlite.conf ファイルよりも優先されます。

**3**

<span id="page-13-2"></span>パラメータを指定しない場合は、デフォルト値が優先されます。

nbsqlite.conf ファイルを使用すると、操作を実行するたびにパラメータを指定する必 要がなくなります。

nbsqlite.conf ファイルは次の場所にあります。

■ (Windows)

C:¥Program Files¥Veritas¥NBSQLiteAgent¥nbsqlite.conf

■ (Linux RHEL および SUSE) /usr/NBSQLiteAgent/nbsqlite.conf

#### **nbsqlite** 構成ファイルの作成

NetBackup 8.2 以降、RHEL または SUSE でのエージェントのインストール時に、デフォ ルトでは nbsqlite.conf ファイルが作成されません。RPM インストーラは、インストール 先ディレクトリ /usr/NBSQLiteAgent/に既存の任意のファイルを単に上書きするため、 既存の構成ファイルは上書きされません。

nbsqlite.conf ファイルが存在しない場合は、オプションを指定せずにバックアップユー ティリティコマンドを実行して、ファイルを作成できます。たとえば、./nbsqlite コマンド を実行します。このコマンドは、デフォルトの nbsqlite.conf ファイルを作成します。

表 [3-1](#page-14-0) に操作のパラメータを示します。

表 **3-1** nbsqlite.conf ファイル

<span id="page-14-0"></span>

| パラメータ (Parameters)      | 説明                                                                                      | 次に対する必須パラ<br>メータ                                        | デフォルト値                                                       |
|-------------------------|-----------------------------------------------------------------------------------------|---------------------------------------------------------|--------------------------------------------------------------|
| SQLITE_DB_PATH          | SQLiteデータベースパスを構成<br>します。                                                               | バックアップ                                                  | このパラメータのデフォルト値<br>はありません。                                    |
| MASTER SERVER NAME      | nbsglite 操作に NetBackup<br>マスターサーバーを指定します。                                               | バックアップ、リストア、<br>問い合わせ、および削<br>除を実行します。                  | このパラメータのデフォルト値<br>はありません。                                    |
| POLICY NAME             | DataStore のポリシー名を指定<br>します。                                                             | バックアップ                                                  | このパラメータのデフォルト値<br>はありません。                                    |
| <b>SCHEDULE NAME</b>    | DataStore ポリシーを作成する<br>際に構成したバックアップスケ<br>ジュールを特定します。                                    | バックアップ                                                  | このパラメータのデフォルト値<br>はありません。                                    |
| CLIENT_NAME             | エージェントを持つ NetBackup<br>クライアントを定義します。                                                    | リダイレクトリストアと問い<br>合わせ                                    | このパラメータを設定しない場<br>合は、NetBackup マスター<br>サーバーがデフォルト値にな<br>ります。 |
| SNAPSHOT SIZE           | (Linux) LVM スナップショットのス<br>ナップショットサイズを、キロバイ<br>ト(KB)、メガバイト(MB)、または<br>ギガバイト (GB) で指定します。 | LVM バックアップ                                              | このパラメータを設定しない場<br>合は、MB がデフォルト値にな<br>ります。                    |
| DB BACKUP ID            | バックアップイメージ名を表しま<br>す。このパラメータは、バックアッ<br>プイメージ名を使用して指定する<br>バックアップファイルを構成しま<br>す。         | バックアップファイルを<br>削除およびリストアする<br>には、バックアップイメー<br>ジ名を指定します。 | このパラメータのデフォルト値<br>はありません。                                    |
| SQLITE TARGET DIRECTORY | バックアップのリストア先ディレク<br>トリを指定します。                                                           | リストア                                                    | このパラメータのデフォルト値<br>はありません。                                    |

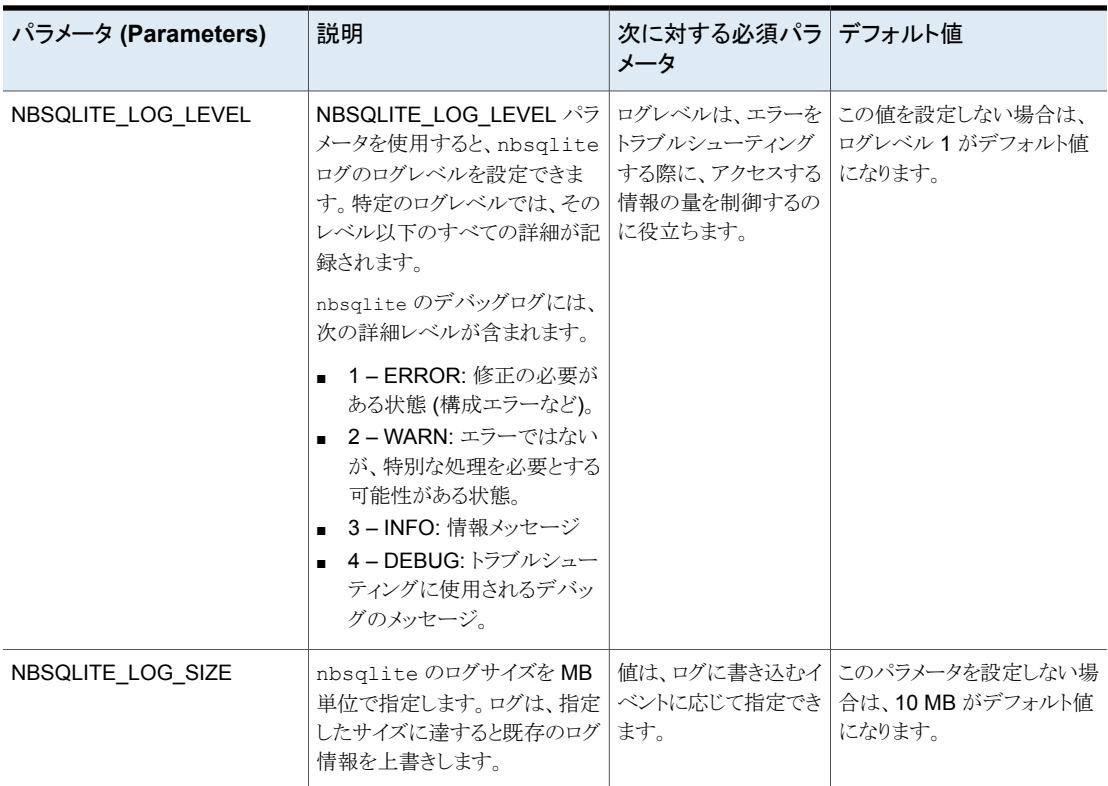

# <span id="page-15-0"></span>**DataStore** ポリシーを使用した **SQLite** バックアップの 構成

<span id="page-15-1"></span>エージェントは、属性、スケジュール、クライアントリスト、バックアップ対象を定義するため に、DataStore ポリシーをサポートします。

**DataStore** ポリシーを使用して **SQLite** データベースバックアップを構成するには

- **1** マスターサーバーに管理者 (Windows) または root ユーザー (Linux) としてログオ ンします。
- **2** [NetBackup 管理コンソール (NetBackup Administration Console)]で、 [NetBackup の管理 (NetBackup Management)]、[ポリシー (Policies)]の順にク リックします。
- **3** [すべてのポリシー (All Policies)]ペインで、[すべてのポリシーの概略 (Summary of All Policies)]を右クリックして、[新しいポリシー (New Policy)]をクリックします。
- **4** [新しいポリシーの追加 (Add a Policy)]ダイアログボックスで、ポリシーの一意の名 前を入力します。
- **5** [ポリシーの変更 (Change Policy)]ダイアログボックスで、[ポリシー形式 (Policy Type)]ドロップダウンリストから[DataStore ポリシー (DataStore Policy)]を選択し ます。
- **6** [ポリシーストレージ (Policy Storage)]ドロップダウンリストで、ストレージのディスク ベースのストレージユニットを選択します。
- **7** スケジュール形式を選択するには、[スケジュール(Schedules)]タブで[OK]をクリッ クして、[アプリケーションバックアップ (Application Backup)]スケジュール形式を選 択します。

メモ**:** XBSA フレームワークは、[アプリケーションバックアップ (Application Backup)] スケジュール形式のみをサポートします。

- **8** [クライアント (Clients)]タブで[新規 (New)]をクリックして、NetBackup for SQLite Agent を持つ NetBackup クライアントを追加します。
- **9** [クライアントの追加 (Add Client)]画面で[新規 (New)]をクリックし、[クライアント名 (Client Name)]フィールドにクライアントの名前を入力します。
- **10** NetBackup 管理コンソールで、[NetBackup の管理 (NetBackup Management)]、 「ポリシー (Policies)]の順にクリックして既存のポリシーリストのポリシーを表示しま す。
- **11** バックアップを実行する前に、nbsqlite.conf ファイルの設定を確認します。
- **12** 詳しくは、p.14 の 「nbsqlite.conf [構成ファイル」](#page-13-1) を参照してください。 を参照してく ださい。

メモ**:** SQLite エージェントと NetBackup が、正常に行われたバックアップ操作およびリ ストア操作のバージョンと同じであることを確認します。

# <span id="page-17-0"></span>NetBackup for SQLite の バックアップおよびリストア

この章では以下の項目について説明しています。

- SQLite [データベースのバックアップについて](#page-17-1)
- **SQLite** [バックアップの実行](#page-18-0)
- [バックアップ情報の検証](#page-20-0)
- [バックアップの問い合わせ](#page-20-1)
- NetBackup [カタログファイルからのバックアップ情報の削除](#page-21-0)
- SQLite [バックアップのリストアについて](#page-21-1)
- <span id="page-17-1"></span>■ SQLite [バックアップのリストアの実行](#page-22-0)
- [リダイレクトリストア](#page-23-0)
- [ディザスタリカバリ](#page-24-0)

# **SQLite** データベースのバックアップについて

nbsqlite -o backup コマンドは、-S、-P、-d、-s の必須パラメータを使用して、バック アップ操作を開始します。パラメータ -z は、Linux LVM を構成したシステムの必須パラ メータです。

**4**

これらのパラメータを nbsqlite.conf ファイルで構成するか、nbsqlite コマンドライン で指定します。優先されるのは、コマンドラインで指定したパラメータです。

メモ**:** SQLite エージェントと NetBackup が、正常に行われたバックアップ操作およびリ ストア操作のバージョンと同じであることを確認します。

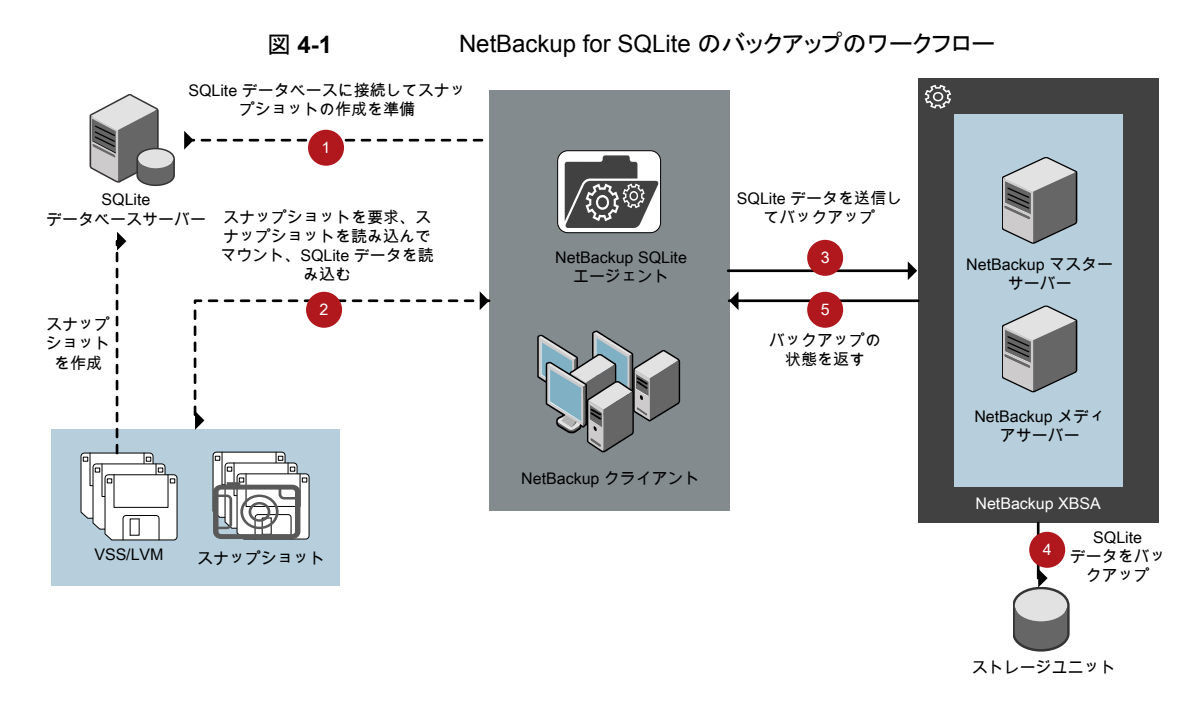

#### **NetBackup for SQLite** のバックアップのワークフロー

バックアップの開始時、エージェントはスナップショットを作成し、スナップショットをマウン トし、XBSA データオブジェクトにファイルをコピーします。その後エージェントは、 NetBackup XBSA インターフェースにファイルを送信します。

<span id="page-18-0"></span>NetBackup XBSA インターフェースは、NetBackup メディアサーバーが管理する、マウ ントされたメディアまたはディスクストレージにこのデータを書き込みます。

コマンドプロンプトには、バックアップの正常な完了状態が表示されます。アクティビティ モニターには、バックアップジョブの状態も表示されます。

# **SQLite** バックアップの実行

#### 前提条件

バックアップを実行する前に、次の前提条件を満たす必要があります。

- SQLite エージェントと NetBackup のバージョンが同じであることを確認します。 NetBackup を新しいバージョンにアップグレードする場合は、エージェントのバージョ ンもアップグレードする必要があります。
- ユーザーに管理者 (Windows) または root (Linux) のアクセス権があることを確認し ます。
- (Windows) ユーザー変数パスに NetBackup¥bin ディレクトリを設定します。
- NetBackup 管理コンソールから DataStore ポリシーを構成します。
- (LVM)ボリュームグループ内にスナップショット用の十分な空き領域があることを確認 した上で、nbsqlite.conf ファイルまたはコマンドラインで、スナップショットのサイズ を設定します。

メモ**:** スナップショットのサイズが、バックアップするファイルのサイズの 110% である ことを確認します。

- nbsqlite.conf ファイルで次のパラメータを設定します。
	- SQLITE\_DB\_PATH
	- MASTER\_SERVER\_NAME
	- POLICY\_NAME
	- SCHEDULE\_NAME
	- (Linux) SNAPSHOT\_SIZE

#### バックアップを実行するには

- **1** nbsqlite.conf ファイルまたは nbsqlite コマンドラインでパラメータを構成しま す。
- **2** 次のコマンドを実行します。
	- nbsqlite -o backup
	- -S *master\_server\_name*
	- -P *policy\_name*
	- -s *schedule\_name*
	- (Linux) -z *snapshot\_size*
	- -d *sqlitedb\_db\_path*

メモ**:** SQLite エージェントと NetBackup が、正常に行われたバックアップ操作およびリ ストア操作のバージョンと同じであることを確認します。

#### **NetBackup** からの **SQLite** バックアップのスケジュール設定

SQLite バックアップのスケジュール設定は、DataStore ポリシーを使用してバックアップ スクリプトを呼び出すことで、NetBackup 管理コンソールから実行できます。

<span id="page-20-0"></span>詳しくは、[https://www.veritas.com/support/en\\_US/article.100041699](https://www.veritas.com/support/en_US/article.100041699)を参照してくだ さい。

# バックアップ情報の検証

バックアップが成功した後、次のコマンドを使用して、バックアップを一覧表示してバック アップ情報を確認できます。

<span id="page-20-1"></span>nbsqlite -o query

# バックアップの問い合わせ

nbsqlite -o query コマンドは、指定したオプションに従ってバックアップファイルを一 覧表示します。nbsqlite.conf ファイルからこれらのパラメータを構成するか、nbsqlite コマンドラインを使用してパラメータを指定できます。

パラメータ -S は必須パラメータです。代わりに、別のクライアントとポリシーを定義する -C および -P オプションを使用して、バックアップを問い合わせることもできます。

デフォルトでは、NetBackup は nbsqlite.conf ファイルに構成した値を使用します。

問い合わせを実行する前に、nbsqlite.conf ファイルで次のパラメータを設定するか、 コマンドラインで指定します。

- CLIENT\_NAME
- POLICY\_NAME
- MASTER\_SERVER\_NAME

#### バックアップを問い合わせるには

- **1** nbsqlite.conf ファイルまたは nbsqlite コマンドラインでパラメータを構成しま す。
- **2** 次のコマンドを実行します。

```
nbsqlite -o query -S master_server_name [-C ClientA] [-P
policy_name]
```
たとえば、クライアント ClientA からバックアップを問い合わせるには、次のコマンドを実 行します。

nbsqlite -o query -S *master\_server\_name* [-C *ClientA*]

たとえば、ポリシー名 policy\_name を使用してバックアップをリストするには、次のコマン ドを実行します。

nbsqlite -o query -S *master\_server\_name* [-P *policy\_name*]

たとえば、ポリシー名 policy\_name を使用してクライアント ClientA からバックアップを 問い合わせるには、次のコマンドを実行します。

<span id="page-21-0"></span>nbsqlite -o query -S *master\_server\_name* [-C *ClientA*] [-P *policy\_name*]

# **NetBackup** カタログファイルからのバックアップ情報の 削除

削除用の nbsqlite コマンドは、カタログファイルからバックアップ情報を削除しますが、 バックアップファイルは NetBackup メディアサーバーに保持します。パラメータ -S およ び -id は、必須パラメータです。

#### 前提条件

バックアップを削除する前に、nbsqlite.conf ファイルで次のパラメータを設定するか、 コマンドラインでそれらを指定します。

- DB\_BACKUP\_ID
- MASTER\_SERVER\_NAME

バックアップを削除するには

- **1** nbsqlite.conf ファイルでパラメータを構成するか、コマンドラインでそれらを指定 します。
- <span id="page-21-1"></span>**2** 次のコマンドを実行します。

nbsqlite -o delete -S *master\_server\_name* -id *db\_backup\_image\_name*

# **SQLite** バックアップのリストアについて

リストア用の nbsqlite -o restore コマンドは、-S および -t の必須パラメータを使用 してリストア操作を開始します。パラメータ -id および -C はオプションのパラメータです。

パラメータ -id は、指定したバックアップイメージ名を使用してバックアップをリストアしま す。パラメータ -C は、指定したクライアントにあるすべてのバックアップを一覧表示しま す。クライアントを指定しない場合は、NetBackup マスターサーバーがデフォルト値にな ります。

メモ**:** SQLite エージェントと NetBackup が、正常に行われたバックアップ操作およびリ ストア操作のバージョンと同じであることを確認します。

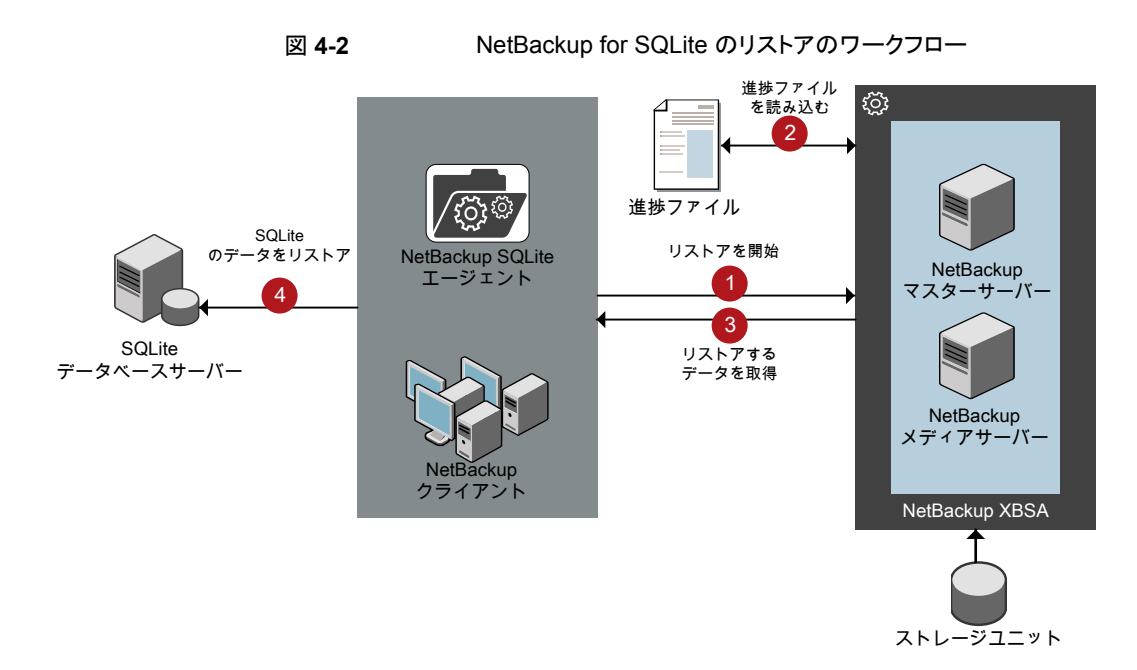

#### **NetBackup for SQLite** のリストアのワークフロー

リストアの開始時、エージェントはコマンドライン引数を読み取って nbsqlite.conf 構成 ファイルを解析します。エージェントはその後、NetBackup XBSA インターフェースを介 し、指定したパラメータに基づいてバックアップを取得します。

<span id="page-22-0"></span>NetBackup XBSA インターフェースは進捗ファイルを読み取って SQLite バックアップ ファイルを受信し、それらをターゲットディレクトリにリストアします。

コマンドプロンプトには、リストアの正常な完了状態が示されます。アクティビティモニター にも、リストアジョブの状態が表示されます。

# **SQLite** バックアップのリストアの実行

#### 前提条件

リストアを実行する前に、次の前提条件を満たす必要があります。

- SQLite エージェントと NetBackup のバージョンが同じであることを確認します。 NetBackup を新しいバージョンにアップグレードする場合は、エージェントのバージョ ンもアップグレードする必要があります。
- ユーザーに管理者 (Windows) または root (Linux) のアクセス権があることを確認し ます。
- (LVM ユーザー)データログとログディレクトリが、論理ボリューム上にあることを確認 します。
- nbsqlite.conf ファイルで次のパラメータを設定します。
	- CLIENT\_NAME
	- DB\_BACKUP\_ID
	- TARGET DIRECTORY
	- MASTER\_SERVER\_NAME

#### バックアップをリストアするには

- **1** nbsqlite.conf ファイルでパラメータを構成するか、コマンドラインでそれらを指定 します。
- <span id="page-23-0"></span>**2** 次のコマンドを実行します。

nbsqlite -o restore -S *master\_server\_name* -t *target\_directory* [-id *db\_backup\_image\_name*][-C *client\_name*]

# リダイレクトリストア

リダイレクトリストアでは、最初のバックアップを実行したクライアントとは別のクライアント に、バックアップファイルをリストアできます。新しい場所には別のホストや別のファイルパ スを指定できるほか、別のリダイレクトリストア名を使用することもできます。別のホストにリ ストアをリダイレクトするには、install\_path¥NetBackup¥db¥altnames ディレクトリに ターゲットクライアント名を含めます。

メモ**:** SQLite エージェントと NetBackup が、正常に行われたバックアップ操作およびリ ストア操作のバージョンと同じであることを確認します。

#### リダイレクトリストアの実行

#### 代替ホストへリストアをリダイレクトする方法

- **1** ホストとして NetBackup クライアント名を指定し、リストアをリダイレクトするディレクト リとして SQLite ターゲットディレクトリを指定して、nbsqlite.conf ファイルを更新 します。
- **2** NetBackup マスターサーバーで、リダイレクトリストアの実行権限を付与するホストに 対して altnames ディレクトリを作成します。たとえば、別のホストからのリストアを行 う権限を Host B に付与するには、次のファイルを作成します。
	- (Windows) install path¥NetBackup¥db¥altnames¥HostB
	- (Linux RHEL および SLES) /usr/openv/netbackup/db/altnames/HostB
- **3** altnames ディレクトリに、要求元クライアントがリストアを要求するファイルが存在す るクライアントの名前を追加します。たとえば、Host A からリストアをリダイレクトする 権限を Host B に付与するには、Host B のファイルに Host A を追加します。
- **4** 次のコマンドを実行します。

nbsqlite -o restore -S *master\_server\_name* -t *target\_directory* -id *db\_backup\_image\_name*] [-C *client\_name*]

<span id="page-24-0"></span>**5** リダイレクトリストアが正常に実行されたら、マスターサーバーとクライアントで行った 変更を元に戻します。

# ディザスタリカバリ

ディザスタリカバリは、災害時のデータ損失に備えてデータの回復を計画することです。 エージェントは、ディザスタリカバリ戦略としてリダイレクトリストアをサポートします。

詳しくは、p.24 の [「リダイレクトリストア」](#page-23-0) を参照してください。 を参照してください。

# <span id="page-25-0"></span>NetBackup for SQLite のト ラブルシューティング

この章では以下の項目について説明しています。

<span id="page-25-1"></span>■ Veritas NetBackup for SQLite エージェント[使用時のエラーのトラブルシューティン](#page-25-1) [グ](#page-25-1)

**5**

# **Veritas NetBackup for SQLite** エージェント 使用時の エラーのトラブルシューティング

問題を解決するための一般的なガイドライン

表[5-1](#page-25-2) に、エージェントの使用中に発生する可能性がある問題を解決するのに役立つ、 一般的な手順を示します。

<span id="page-25-2"></span>

| 手順   | 操作          | 処理                                                                                                    |
|------|-------------|----------------------------------------------------------------------------------------------------|
| 手順 1 | エラーメッセージの確認 | 通常、エラーメッセージは、適切に行われなかった処理を示して<br>います。コマンドラインにエラーメッセージが表示されなくても、<br>問題が発生している疑いがある場合、ログやレポートを確認しま<br>す。これらに、問題を直接示すエラーメッセージが含まれている<br>場合があります。ログとレポートは、トラブルシューティングに不<br>可欠な手段です。 |

表 **5-1** エラーを解決するための一般的な手順

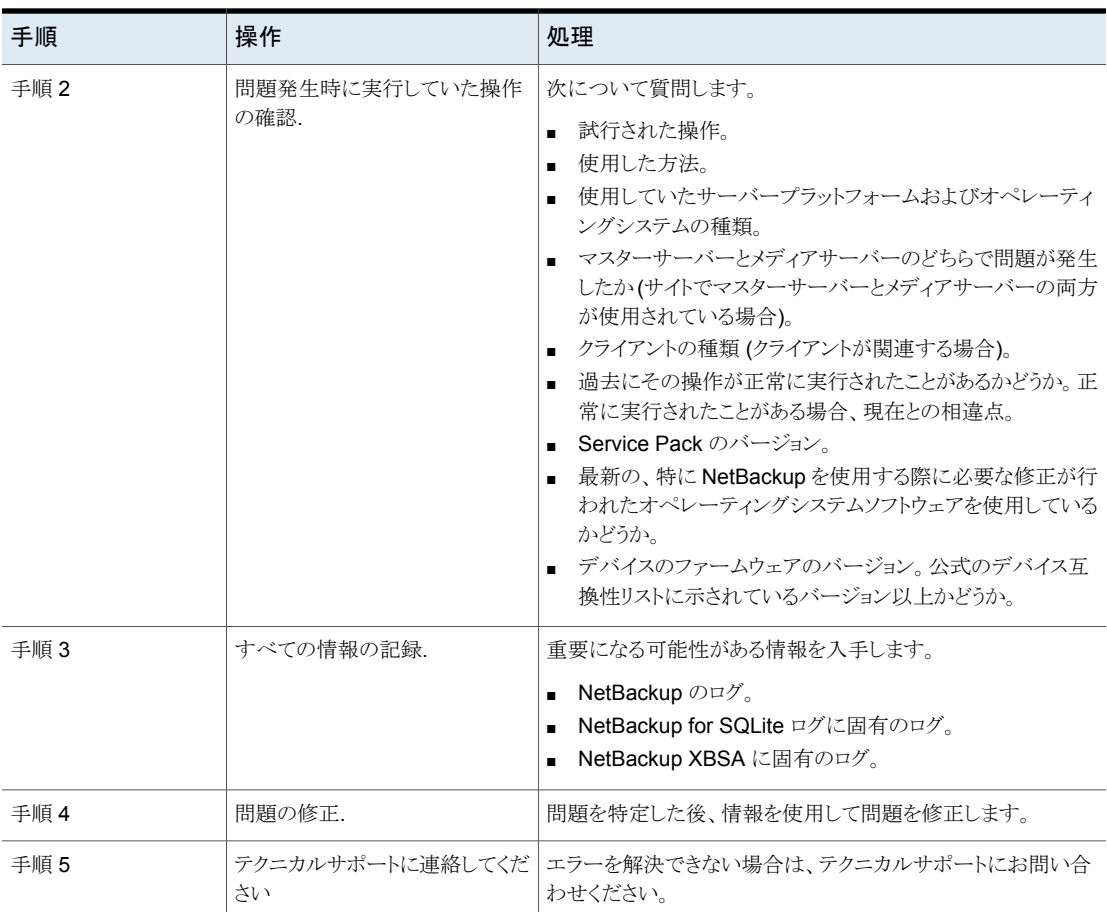

#### ログを使用したエラーのトラブルシューティング

エラーのトラブルシューティングを行うには、NetBackup のログ、Veritas NetBackup for SQLite エージェント のログ、および NetBackup XBSA のログを参照してください。これ らのログは次の場所にあります。

NetBackup のログは次の場所にあります。

- install\_path¥NetBackup¥logs¥bprd
- install\_path¥NetBackup¥logs¥bpcd
- install\_path¥NetBackup¥logs¥user\_ops¥dbext¥logs

bprd と bpcd のログファイルを有効にする必要があります。詳しくは、『NetBackup トラブ ルシューティングガイド』を参照してください。

Veritas NetBackup for SQLite エージェント に固有のログは次の場所にあります。

■ install path¥nbsqlite.log

NetBackup XBSA に固有のログは次の場所にあります。

■ <NetBackup\_install\_path>/netbackup/logs/exten\_client

NetBackup のエラーのトラブルシューティングについて詳しくは、『Veritas NetBackup トラブルシューティングガイド』および『Veritas NetBackup コマンドリファレンスガイド』を 参照してください。

#### **Veritas NetBackup for SQLite** エージェント エラーのトラブル シューティング

表 [5-2](#page-27-0) は、操作の実行中に発生するエラーと、問題のトラブルシューティング方法の一 覧を示します。

<span id="page-27-0"></span>

| エラー                                                                                 | 説明                                                                                                    | 解決方法                                                                                                    |
|-------------------------------------------------------------------------------------|----------------------------------------------------------------------------------------------------|----------------------------------------------------------------------------------------------------|
| nbsqliteのバックアップが次のエ<br>ラーで失敗します。<br>xbsa.dll をロードできません (Unable<br>to load xbsa.dll) | ユーザー環境変数パスが<br>NetBackup の bin ディレクトリに更<br>新されていない場合、nbsqlite<br>のバックアップが失敗します。                                    | nbsqlite のバックアップを正常に実行するには<br>■ ユーザー環境変数パスを<br>NetBackup install path/binに更新<br>します。                                                                                                    |
| nbsqlite のバックアップが状態<br>コード 7648 で失敗します。                                             | 安全な接続のためのホスト検証が<br>失敗すると、バックアップが失敗す<br>る場合があります。<br>しばらくしてからバックアップ操作が<br>終了し、ジョブの状態が nbsqlite<br>コマンドプロンプトに表示されます。 | 有効なマスターサーバー名とホスト名を構成してい<br>ることを確認してください。                                                                                                    |
| nbsqliteのバックアップが次のエ<br>ラーで失敗します。<br>XBSA を開始できませんでした<br>(XBSA initiation failed)    | nbsqlite.confファイルが必須<br>パラメータで更新されていない場<br>合、nbsqliteのバックアップが失<br>敗します。                                            | バックアップを正常に実行するには<br>有効なマスターサーバー名、ポリシー名、スケ<br>ジュール形式を、nbsqlite.conf ファイル<br>で、またはコマンドラインから構成します。<br>■ nbsqliteエージェントとNetBackupマスター<br>サーバーとの間で通信エラーがないかどうかを<br>確認します。詳しくは、『NetBackup 管理者ガ<br>イド』を参照してください。 |
| (Windows) VSS スナップショットの<br>作成に失敗しました (VSS snapshot<br>creation failed)              | nbsqlite 操作を実行する権限を<br>ユーザーが持っていない場合、<br>nbsqlite のバックアップが失敗<br>することがあります。                                         | 管理者モードで cmd.exe を実行します。                                                                                                    |

表 **5-2** NetBackup for SQlite のエラーのトラブルシューティング

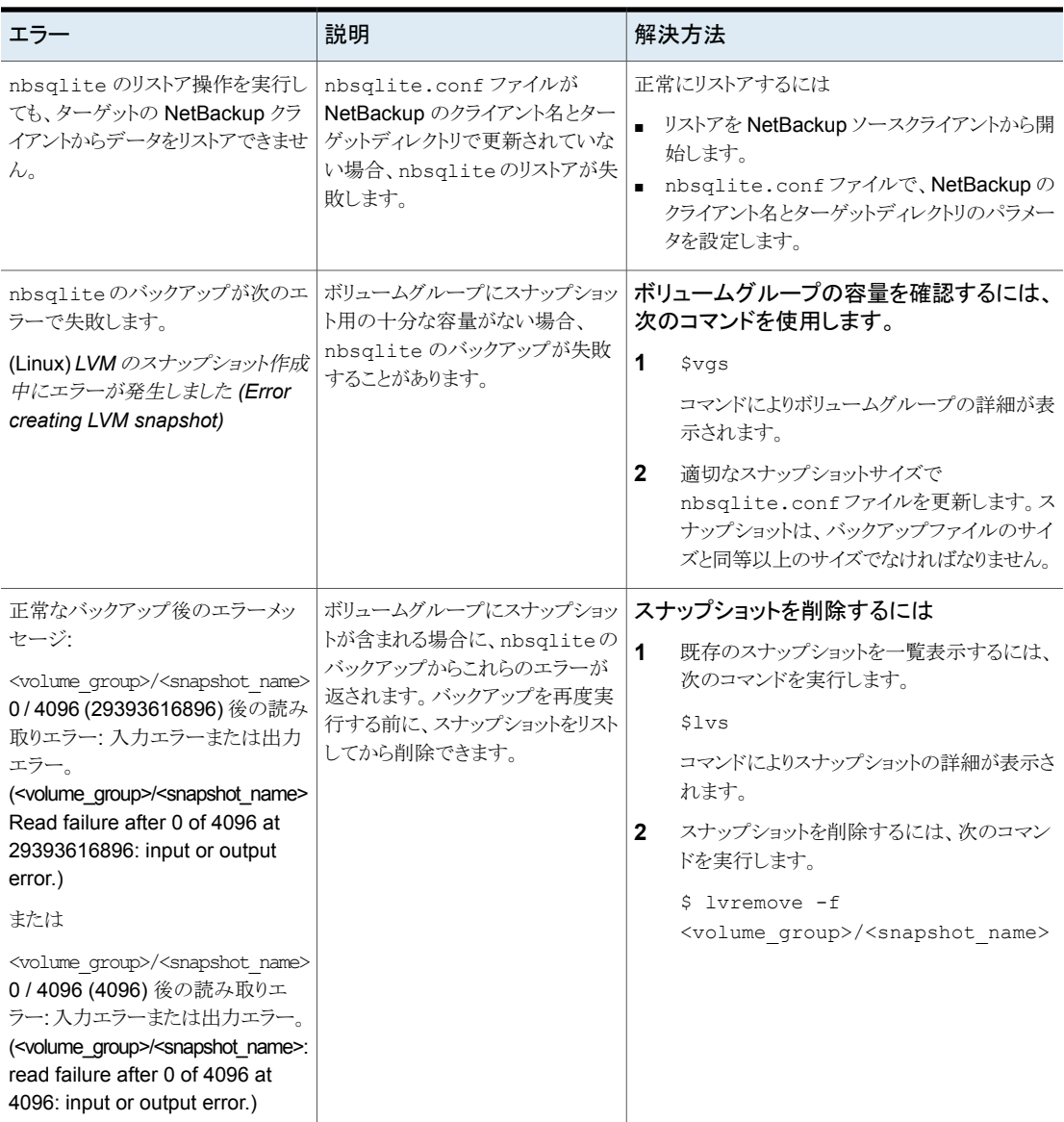

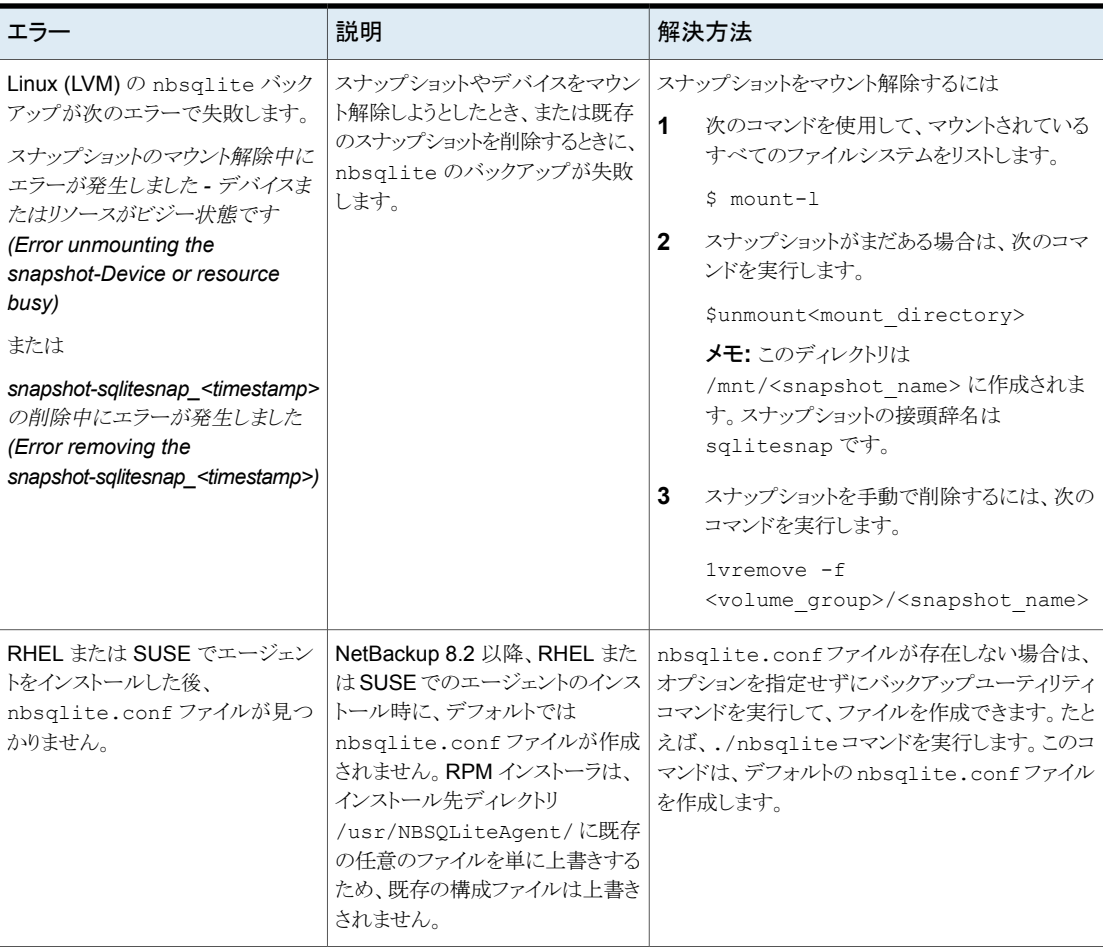

# **A**

# <span id="page-30-0"></span>NetBackup for SQLite のコ マンドおよび規則

この付録では以下の項目について説明しています。

- <span id="page-30-1"></span>■ Veritas NetBackup for SQLite エージェント [コマンドについて](#page-30-1)
- Veritas NetBackup for SQLite エージェント [コマンドの表記規則について](#page-31-0)

# **Veritas NetBackup for SQLite** エージェント コマンド について

このセクションでは、nbsqlite 操作の実行に利用可能なコマンド、オプション、パラメー タについて説明します。コマンドそれぞれの操作の簡単な説明、必須パラメータ、オプショ ンパラメータが含まれています。エージェントは、このドキュメントで説明するコマンド、オ プション、およびパラメータのみをサポートしています。

nbsqlite.conf ファイルを使用すると、操作を実行するたびにパラメータを指定する必 要がなくなります。

以下を確認します。

- nbsqlite.conf ファイルまたは nbsqlite コマンドラインでパラメータを設定します。 コマンドラインで設定したパラメータは、nbsqlite.conf ファイルよりも優先されます。
- 操作形式 (-o) は、nbsqlite コマンドラインに設定します。
- その他のパラメータや、それぞれの操作に対応するオプションは、nbsglite コマン ドラインまたは nbsqlite.conf ファイルに設定します。

# **Veritas NetBackup for SQLite** エージェント コマンド の表記規則について

<span id="page-31-0"></span>このドキュメントのエージェント固有のコマンドの説明では、次の表記規則が適用されま す。

次のコマンドをコマンドラインインターフェースで実行して、結果を確認してください。

- コマンドラインに -help コマンド (-h) オプションだけを指定すると、コマンドラインの 使用方法が出力されます。次に例を示します。 nbsqlite -h
- 角カッコ [1の中のコマンドラインの要素は、必要に応じて指定します。それ以外のパ ラメータは必須です。
- 斜体は、ユーザー指定による変数を示します。 たとえば、ポリシー名とスケジュール 名をバックアップ操作に指定します。

nbsqlite -o backup -S *master\_server\_name* -P *policy\_name* -s *schedule\_name*

#### <span id="page-31-1"></span>**NetBackup for SQLite** のコマンドのオプション

表 [A-1](#page-31-1) に、nbsqlite 操作のオプションを示します。

| オプション               | 説明                                                    |
|---------------------|-------------------------------------------------------|
| $\overline{\Omega}$ | リダイレクトリストア用の NetBackup クライアントの名前を構成します。               |
| -d                  | SQLite データベースパスを構成します。                                |
| -h                  | これが nbsqlite コマンドラインの唯一のオプションの場合は、ヘルプ<br>の使用方法を表示します。 |
| -id                 | バックアップイメージ名を使用して、指定したバックアップを構成します。                    |
| $-0$                | 操作形式 (バックアップ、リストア、問い合わせ、削除)を構成します。                    |
| $-P$                | DataStore ポリシーを構成します。                                 |
| -S                  | NetBackup のスケジュールを構成します。                              |
| -S                  | NetBackup マスターサーバーを構成します。                             |
| -t                  | データをリストアするターゲットディレクトリを構成します。                          |
| $-7$                | LVM のスナップショットサイズを構成します。                               |

表 **A-1** nbsqlite コマンドのオプション

# <span id="page-32-0"></span>NetBackup for SQLite のコ マンド

この付録では以下の項目について説明しています。

**B**

- [nbsqlite](#page-33-0) -o backup
- [nbsqlite](#page-34-0) -o restore
- [nbsqlite](#page-35-0) -o query
- [nbsqlite](#page-36-0) -o delete

## **nbsqlite -o backup**

<span id="page-33-0"></span>nbsqlite -o backup - NetBackup クライアントからバックアップ操作を実行します。

### 概要

nbsqlite -o backup

- -S *master\_server\_name*
- -P *policy\_name*
- -s *schedule\_name*
- (LVM) -z *snapshot\_size*
- [-d *sqlite\_db\_path*]

#### 説明

このコマンドは、NetBackup DataStore のポリシー名とスケジュール形式を使用して、 NetBackup クライアントからバックアップ操作を起動します。パラメータ -S、-d、-P は、 Windows では必須パラメータです。パラメータ -z は、LVM ユーザーの必須パラメータ です。

Windows の場合、ディレクトリパスは install\_path¥NBSQLiteAgent¥ です。 Linux システムの場合、ディレクトリパスは /usr/NBSQLiteAgent/ です。

## オプション

- -d SQLite データベースに接続するためのパスを構成します。
- -P NetBackup DataStore ポリシーの名前を構成します。
- -s NetBackup サーバー名を構成します。
- -s DataStore ポリシー用に構成したスケジュール名を指定します。
- -z (LVM バックアップ) LVM のスナップショットのサイズを指定します。

# **nbsqlite -o restore**

<span id="page-34-0"></span>nbsqlite -o restore - NetBackup サーバーからバックアップファイルをリストアしま す。

#### 概要

nbsqlite -o restore

- -S *master\_server\_name*
- -t *target\_directory*
- [-id *db\_backup\_id*]
- [-C *NetBackup\_client\_name*]

#### 説明

nbsqlite コマンドは、-t および -S の必須パラメータを使用して、バックアップファイル をリストアします。-id と -C はオプションのパラメータです。

Windows システムでは、このコマンドへのディレクトリパスは install\_path¥NBSQLiteAgent¥ です。

Linux システムでは、このコマンドへのディレクトリパスは /usr/NBSQLiteAgent/ です。

## オプション

- -C クライアント名を指定します。
- -id

バックアップイメージの名前を指定します。

- -s NetBackup サーバー名を構成します。
- -t ターゲットディレクトリを指定します。

# **nbsqlite -o query**

<span id="page-35-0"></span>nbsqlite -o query - SQLite データベースに対して実行されるバックアップを問い合 わせます。

#### 概要

nbsqlite - o query

-S *master\_server\_name*

[-P *policy\_name*]

[-C *client\_name*]

#### 説明

nbsqlite -o query コマンドは、-S の必須パラメータと、-C および -P のオプションパ ラメータを使用してバックアップを取得します。

Windows システムでは、このコマンドへのディレクトリパスは install\_path¥NBSQLiteAgent¥ です。

Linux システムでは、このコマンドへのディレクトリパスは /usr/NBSQLiteAgent/ です。

### オプション

- -C 指定したクライアントのすべてのバックアップを取得して一覧表示します。
- -P 指定したポリシー名のすべてのバックアップを取得して一覧表示します。
- -s NetBackup マスターサーバーを構成します。

# **nbsqlite -o delete**

<span id="page-36-0"></span>nbsqlite -o delete - NetBackup カタログファイルからバックアップ情報を削除しま す。

#### 概要

nbsqlite - o delete -S *master\_server\_name* -id *db\_backup-id*

#### 説明

nbsqlite -o delete コマンドは、NetBackup カタログファイルからバックアップ情報を 削除しますが、バックアップはストレージメディアに保持します。

パラメータ -S と -id は、必須パラメータです。

# オプション

-id

バックアップイメージ名を使用して、バックアップを指定します。

-s NetBackup マスターサーバーを構成します。

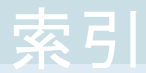

#### <span id="page-37-0"></span>記号

インストール [9](#page-8-2) オプションパラメータ [14](#page-13-2) デフォルトのアプリケーションバックアップ [16](#page-15-1) デフォルトの場所 [12](#page-11-1) バックアップ LVM が構成されたシステム [19](#page-18-0) バックアップイメージ [19](#page-18-0) バックアップ情報 [19](#page-18-0) パラメータ [19](#page-18-0) 削除 [19](#page-18-0) 検証 [19](#page-18-0) バックアップスケジュール [14](#page-13-2) パッケージ [11](#page-10-2) プラットフォーム [10](#page-9-3) プラットフォームファイル [11](#page-10-2) ライセンス [8](#page-7-1) 優先度 [14](#page-13-2) 前提条件 [10](#page-9-4) 単一ファイル [7](#page-6-3) 操作 [14](#page-13-2)

#### **C**

CLIENT\_NAME [14](#page-13-2)

#### **D**

DataStore ポリシー [16](#page-15-1) DB\_BACKUP\_ID [14](#page-13-2)

#### **L**

LOG \_LEVEL [14](#page-13-2) LOG\_SIZE [14](#page-13-2)

#### **N**

nbsqlite.conf [7](#page-6-4) nbsqlite.conf ファイル クライアント [14](#page-13-2) コマンドライン [14](#page-13-2) デフォルト [14](#page-13-2) パラメータ [14](#page-13-2)

場所 [14](#page-13-2) 定義済みの設定 [14](#page-13-2) 必須パラメータ [14](#page-13-2) 構成 [14](#page-13-2)

#### **P**

POLICY\_NAME [14](#page-13-2)

#### **S**

SCHEDULE\_NAME [14](#page-13-2) snapshot [7](#page-6-3) SNAPSHOT\_SIZE [14](#page-13-2) SQLITE\_TARGET\_DIRECTORY [14](#page-13-2)